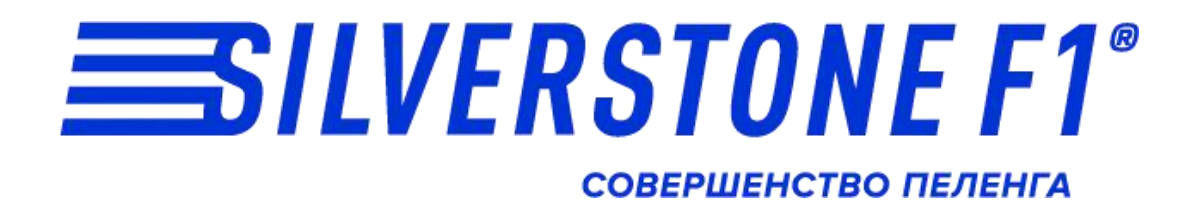

# **LEMAN S**

# Сигнатурный радар-детектор с GPS-сопровождением

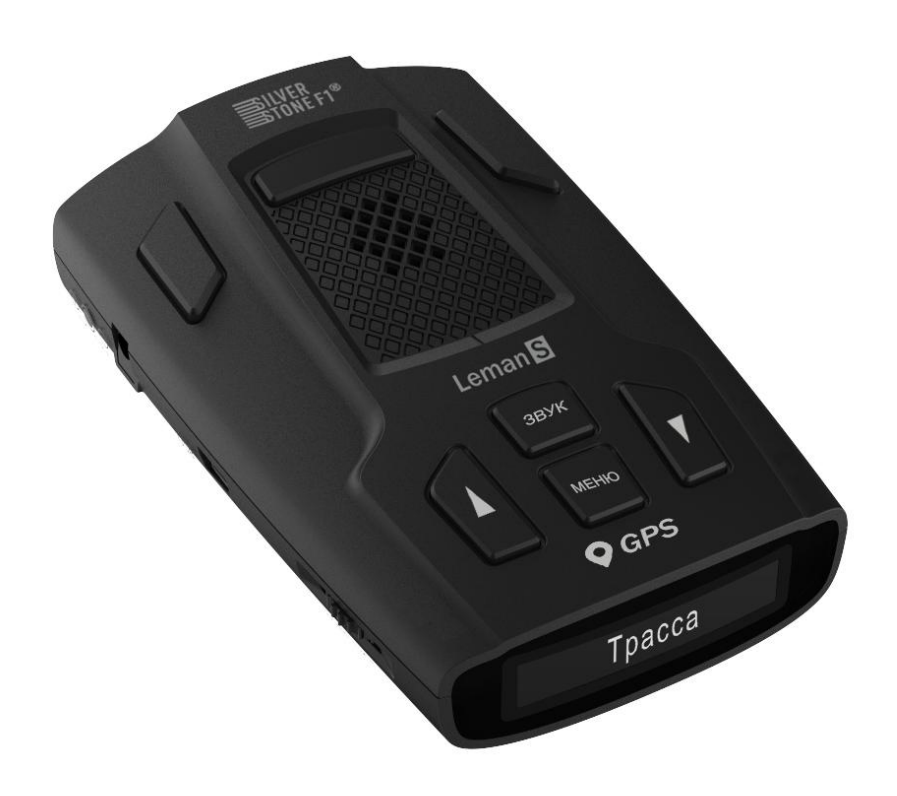

*Руководство пользователя*

#### *Введение*

Поздравляем Вас с покупкой радар-детектора SilverStone F1 Leman S.

Радар-детектор SilverStone F1 Leman S работает на базе самых передовых технологий, совмещая функционал радарной части, GPS-приемника и специальной сигнатурной платы.

- Радарная часть принимает сигналы в диапазонах X, K, Ka, Ku. Прием лазерных сигналов обеспечивается высокочувствительной линзой.

- GPS-часть работает на основе базы камер и радаров, которая загружается в устройство на производстве и позже должна регулярно обновляться пользователем, так как данные в базе постоянно изменяются. GPS-часть отвечает за детектирование систем контроля, не посылающих сигнала, а также обеспечивает функционирование различных скоростных фильтров.

Сигнатурная часть работает на основе библиотеки сигнатур, разработанной производителем. Сигнатура - это цифровой код сигнала, посылаемого радаром или какой-либо другой системой контроля. Leman S определяет тип радара по его сигнатуре и оповещает об этом пользователя. В библиотеку сигнатур входят все устройства, используемые на дорогах России и СНГ. Библиотека сигнатур также подлежит обновлению.

Помимо этого в устройстве работает новейший алгоритм SAP (Superior Anti-falsing Platform) для максимальной фильтрации ложных сигналов.

Перед использованием внимательно прочитайте данное руководство и сохраните для последующего обращения.

1

Характеристики и набор функций могут быть изменены производителем с целью их улучшения без предупреждения.

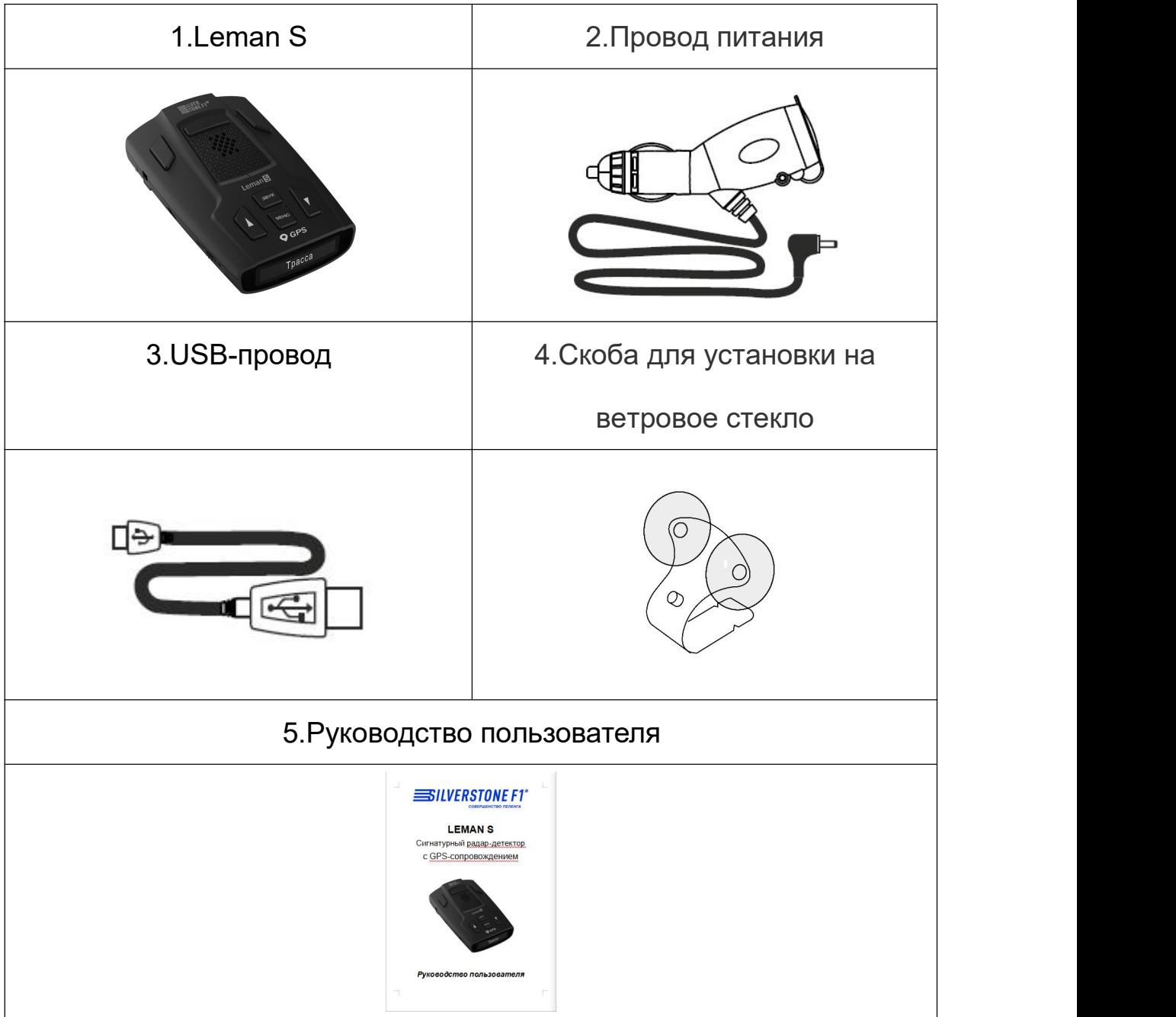

## **Комплектация**

## **Описание устройства**

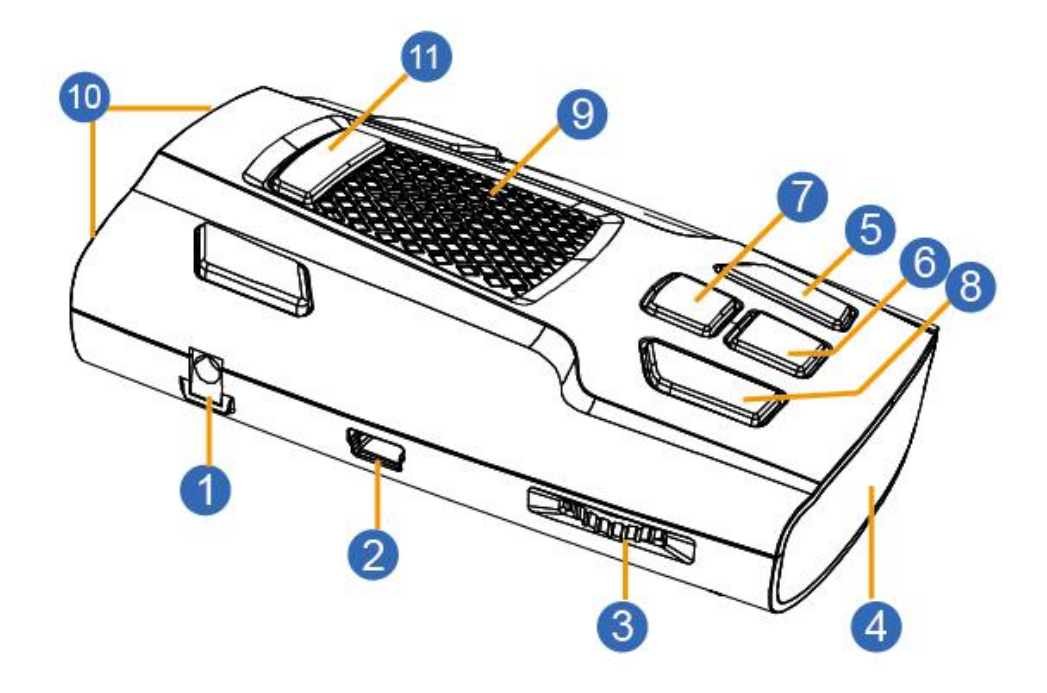

- 1. Вход провода питания
- 2. USB-порт
- 3. Громкость, Вкл./Выкл.
- 4. OLED-дисплей
- 5. Кнопка Вниз
- 6. Кнопка Меню
- 7. Кнопка Звук
- 8. Кнопка Вверх
- 9. Динамик
- 10. Антенна
- 11. Кнопка снятия скобы крепления

#### **Установка**

- 1. Установка с помощью скобы крепления
- 1.1. Сборка скобы крепления
- а) Вставьте бампер в скобу крепления
- б) Вставьте присоски в скобу крепления
- 1.2. Установка радар-детектора SilverStone F1 Leman S
- а) Прикрепите скобу на лобовое стекло
- б) Согните скобу, если необходимо
- в) Вставьте шнур питания в прибор
- г) Установите прибор в место крепления скобы
- д) Вставьте шнур питания в прикуриватель
- 2. Установка с помощью коврика на приборную панель
- а) Снимите защитную пленку с обеих сторон коврика
- б) Положите коврик на приборную панель
- в) Установите радар-детектор на коврик

#### *Примечание:*

- антенна радар-детектора должна быть направлена на дорогу;

- GPS-антенна не должна быть ничем закрыта для обеспечения связи со спутниками. Антенна и датчики не должны быть закрыты металлическими частями автомобиля. *В случае комплектации автомобиля т.н. «атермальным» (с инфракрасным фильтром) лобовым стеклом может наблюдаться задержка в поиске GPS-сигнала и погрешность в*

*определении текущей скорости и других GPS-параметров, а также пониженный уровень сигнала от радаров (Стрелка, К-диапазон и т.д.). Это важный момент, который нужно учитывать при эксплуатации***.**

Прибор должен быть размещен параллельно линии горизонта;

- радар-детектор не должен мешать обзору водителя. Установите прибор так, чтобы он не упал и не нанес повреждений при резкой остановке или маневре;

- убирайте радар-детектор с приборной панели, когда Вы покидаете автомобиль. Это убережет его от резких перепадов температур и возможной кражи;

- при необходимости можно изменить угол наклона скобы, согнув ее;

- чтобы снять прибор со скобы крепления, нажмите на кнопку для снятия скобы и потяните прибор на себя.

Замена предохранителя

а) Открутите верхнюю часть вилки

б) Проверьте предохранитель. Если он сгорел, его необходимо заменить.

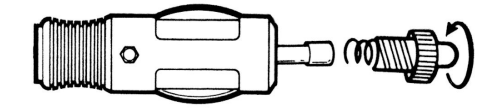

#### **Включение / Выключение**

Радар-детектор SilverStone F1 Leman S работает от источника питания в 12В. Для подключения прибора используйте провод из комплекта. Для включения радар-детектора покрутите регулятор громкости по часовой стрелке. Для отключения прибора покрутите регулятор против часовой стрелки, до щелчка.

При включении радар-детектора на дисплее поочередно появляется логотип SilverStone F1, название модели Leman S, версии прошивки, базы камер и, наконец, режим.

 $\equiv$  ILVERSTONE F1<sup>®</sup>  $\rightarrow$  **Leman S**  $\rightarrow$  V1.0-08  $1801$  J Tpacca

#### **Контроль громкости**

Настройте громкость по своему усмотрению: пл часовой стрелке увеличение громкости, против часовой - уменьшение громкости.

#### **Режимы работы**

Радар-детектор SilverStone F1 Leman S имеет пять режимов работы: ТРАССА, ГОРОД1, ГОРОД2, ГОРОД3 и СМАРТ. Переключение между режимами осуществляется нажатием кнопки Вниз. По умолчанию для каждого режима установлены следующие настройки приема сигналов:

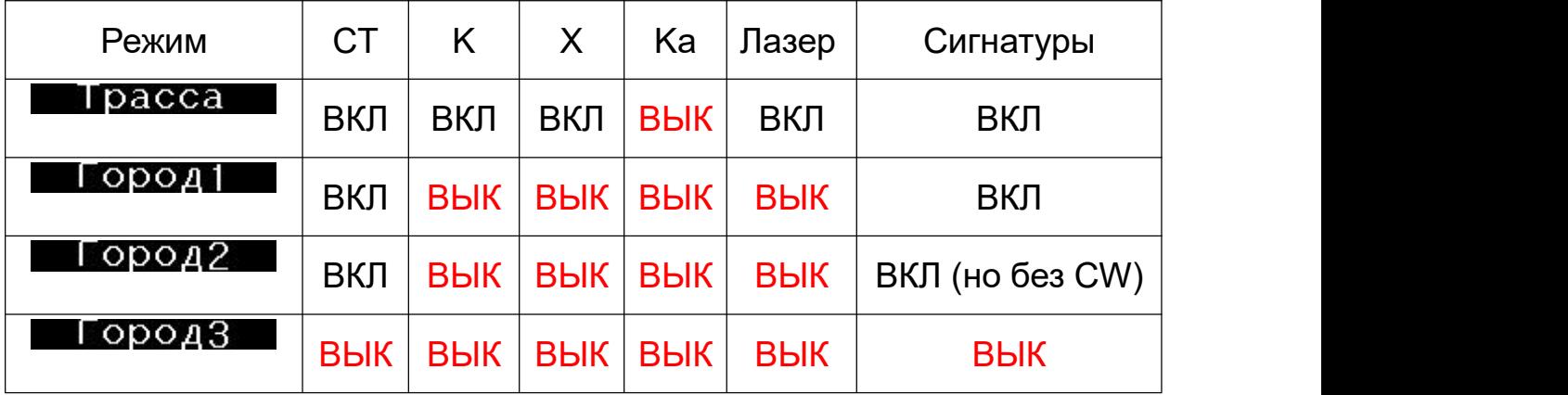

СМАРТ - это автоматический режим, настраивающий фильтрацию помех,

звуковых сообщений и чувствительность радарной части. Самостоятельно выбирает режим Город2/Город1/Трасса и др. в зависимости от скорости автомобиля (рекомендуется производителем). Режим СМАРТ настраивается через изменение скоростных фильтров АвтоВыклПеленга, АвтоГород2, АвтоТрасса.

При включении режима СМАРТ на дисплее появляется надпись Смарт и в которая затем сменяется на соответствующий режим:

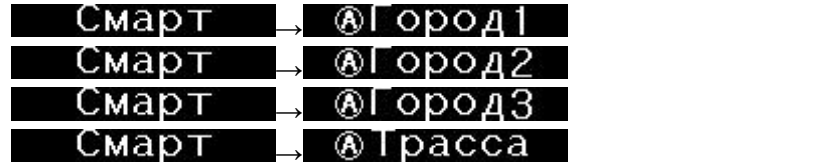

#### **Функции кнопок**

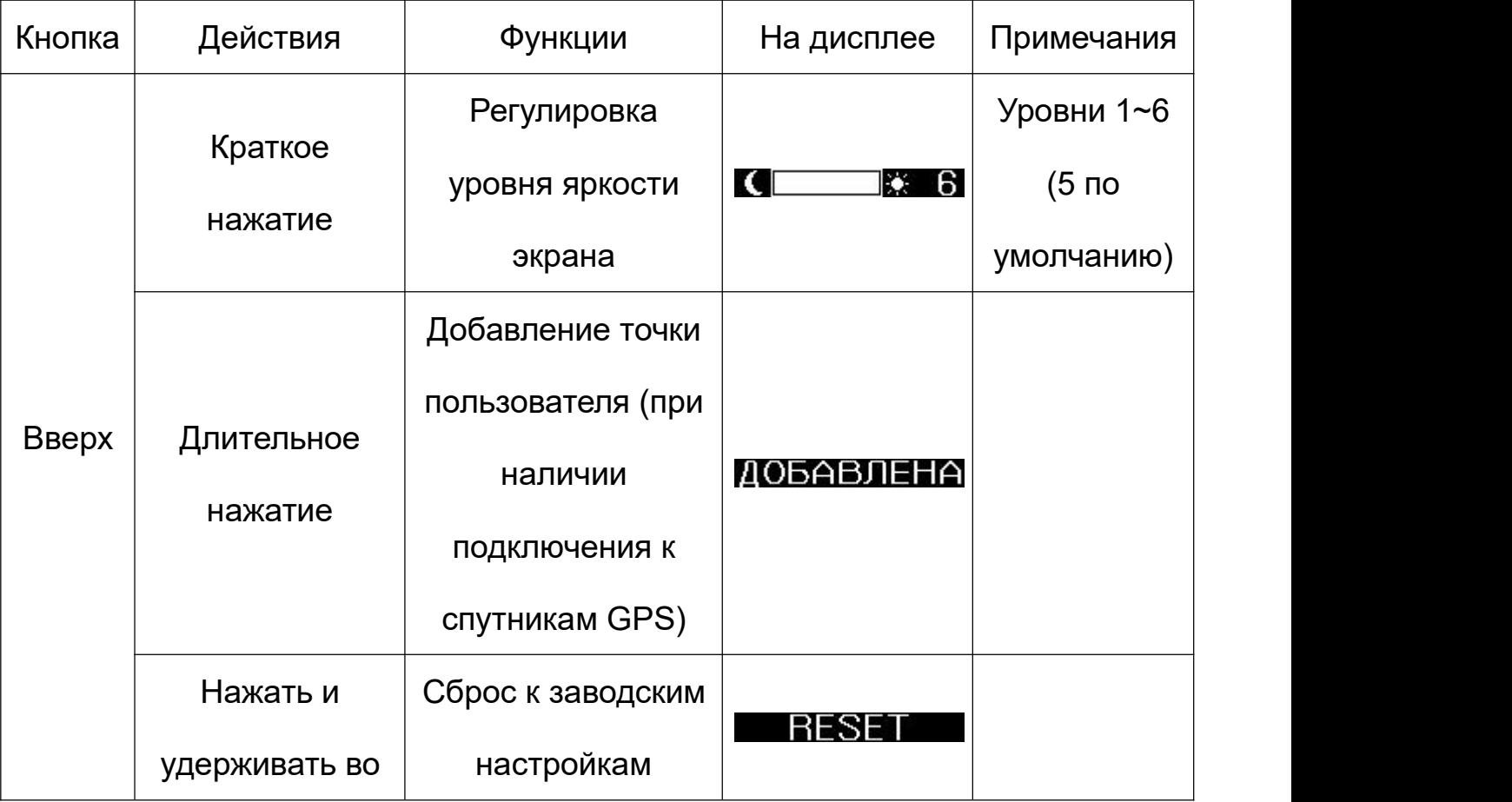

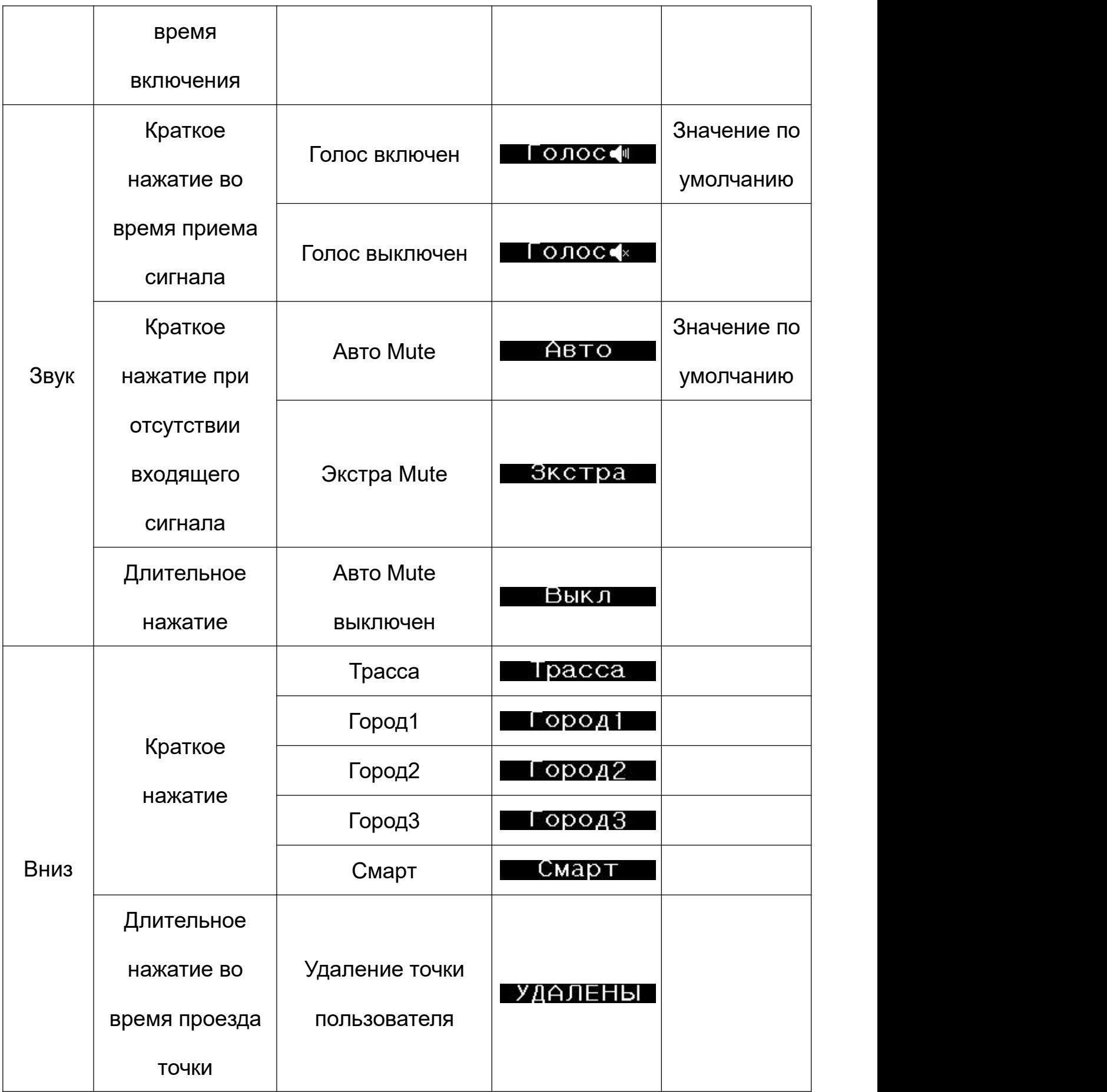

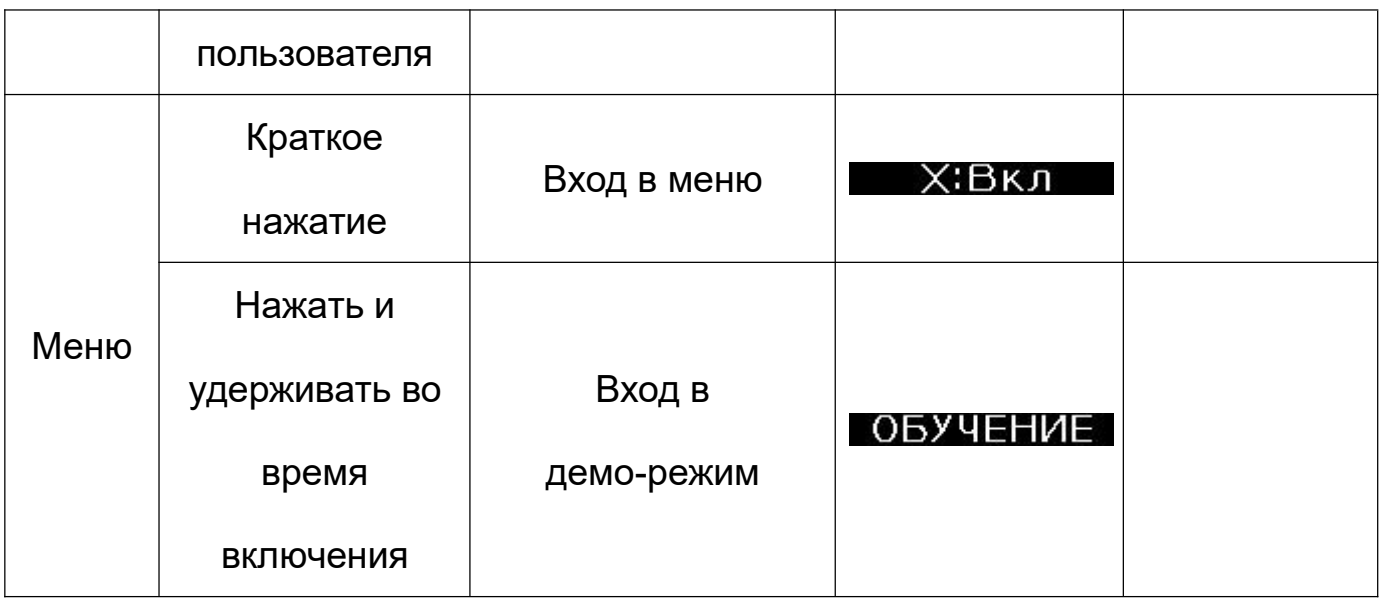

# **Краткий обзор меню**

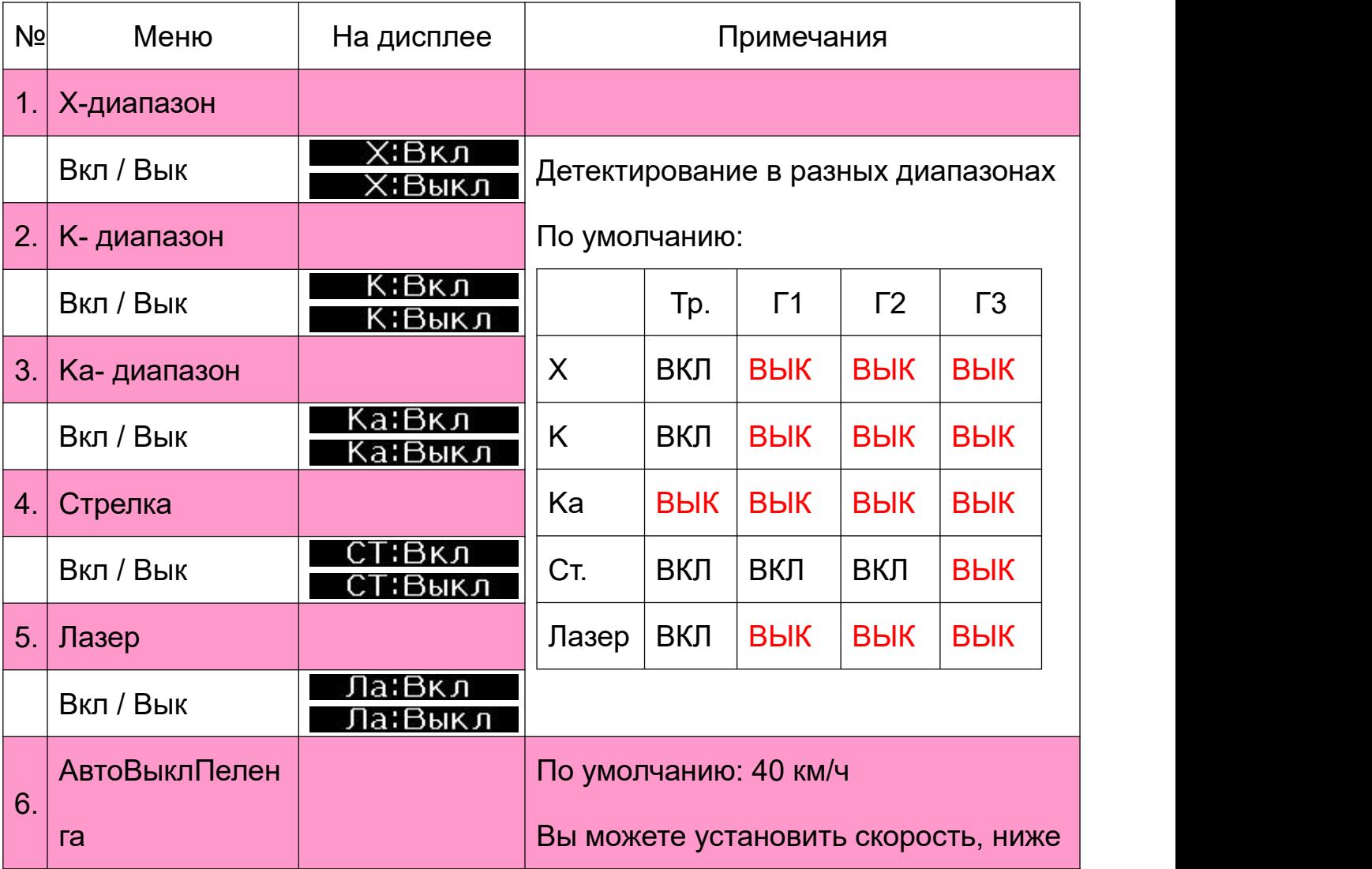

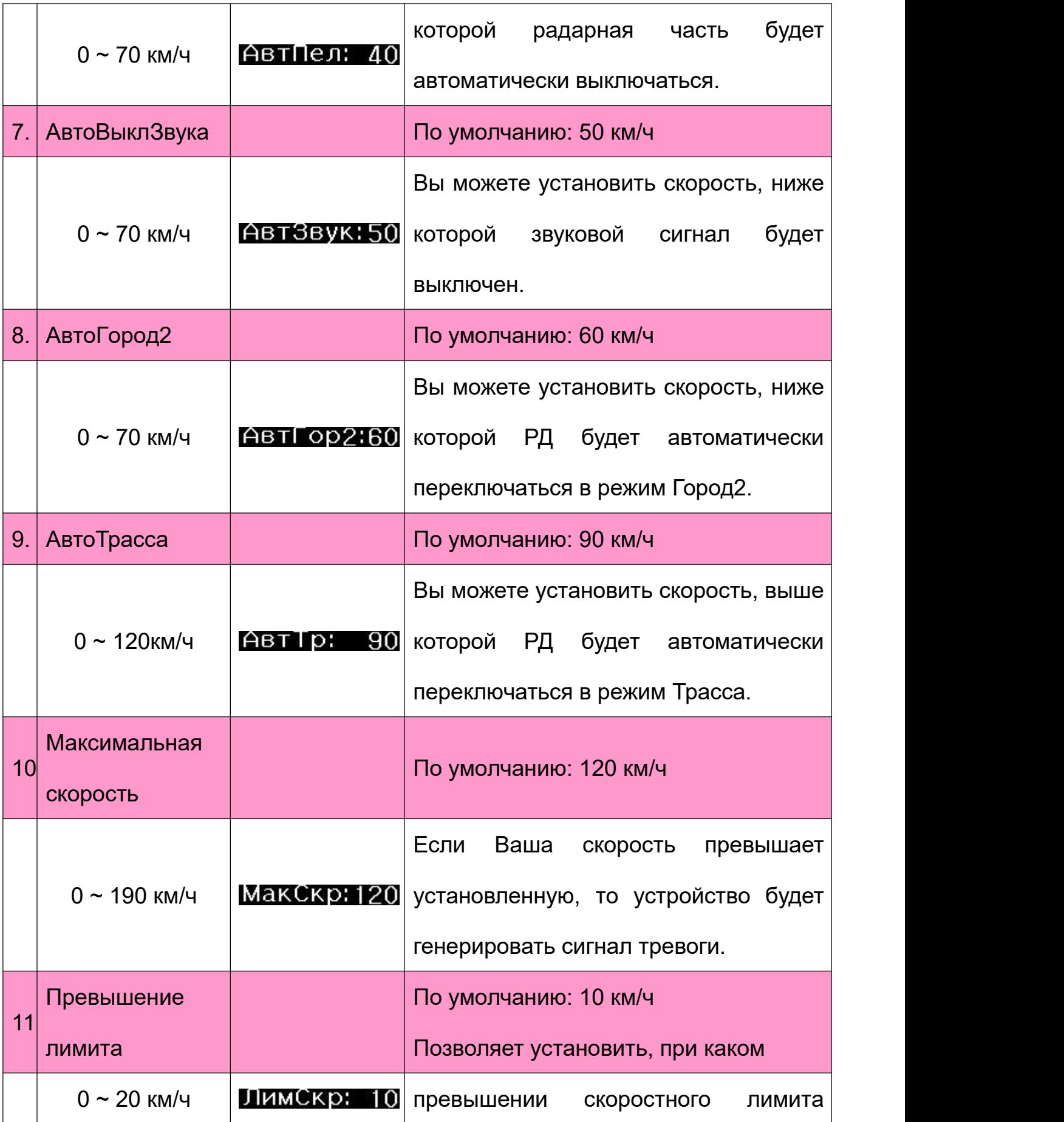

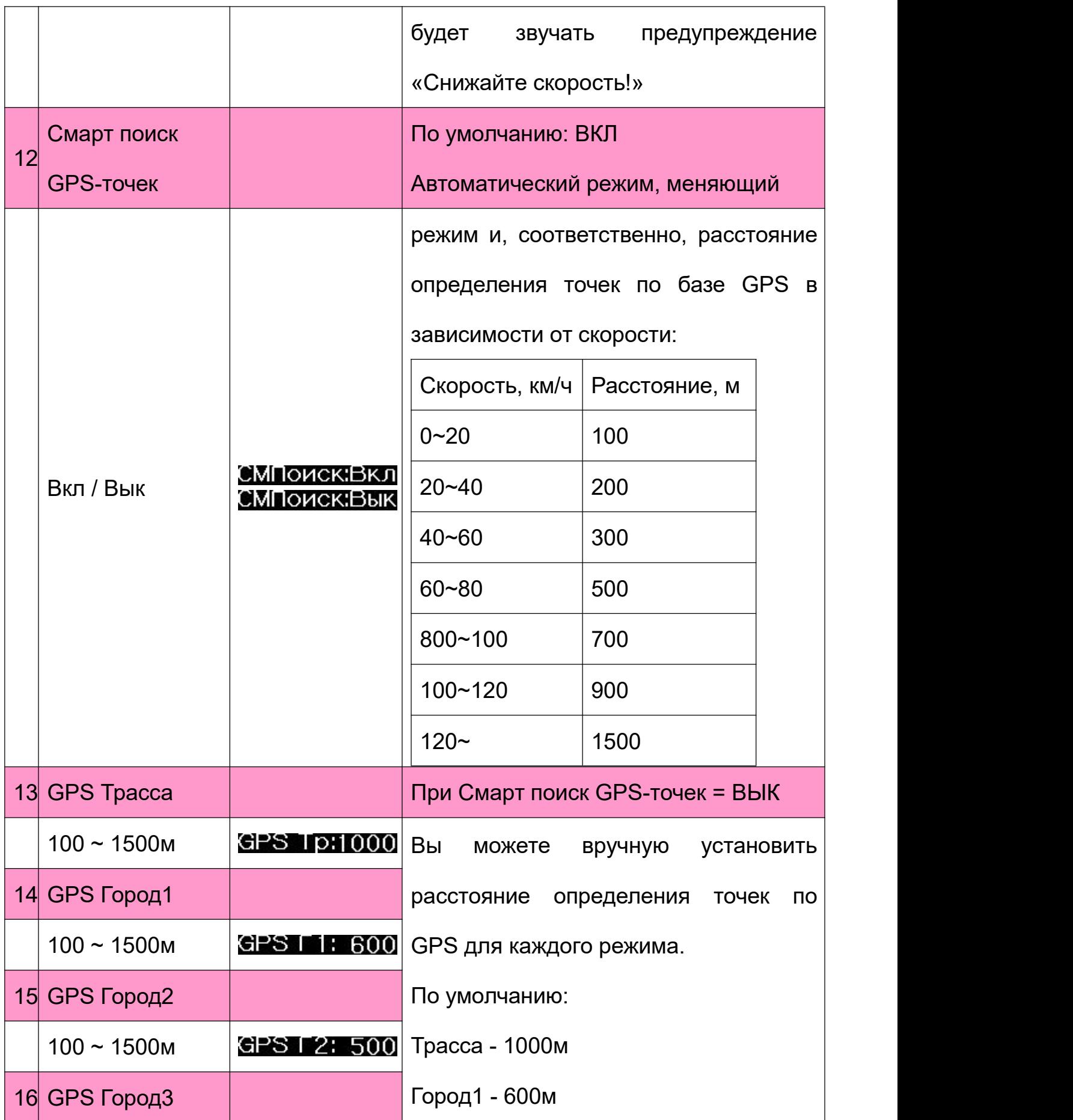

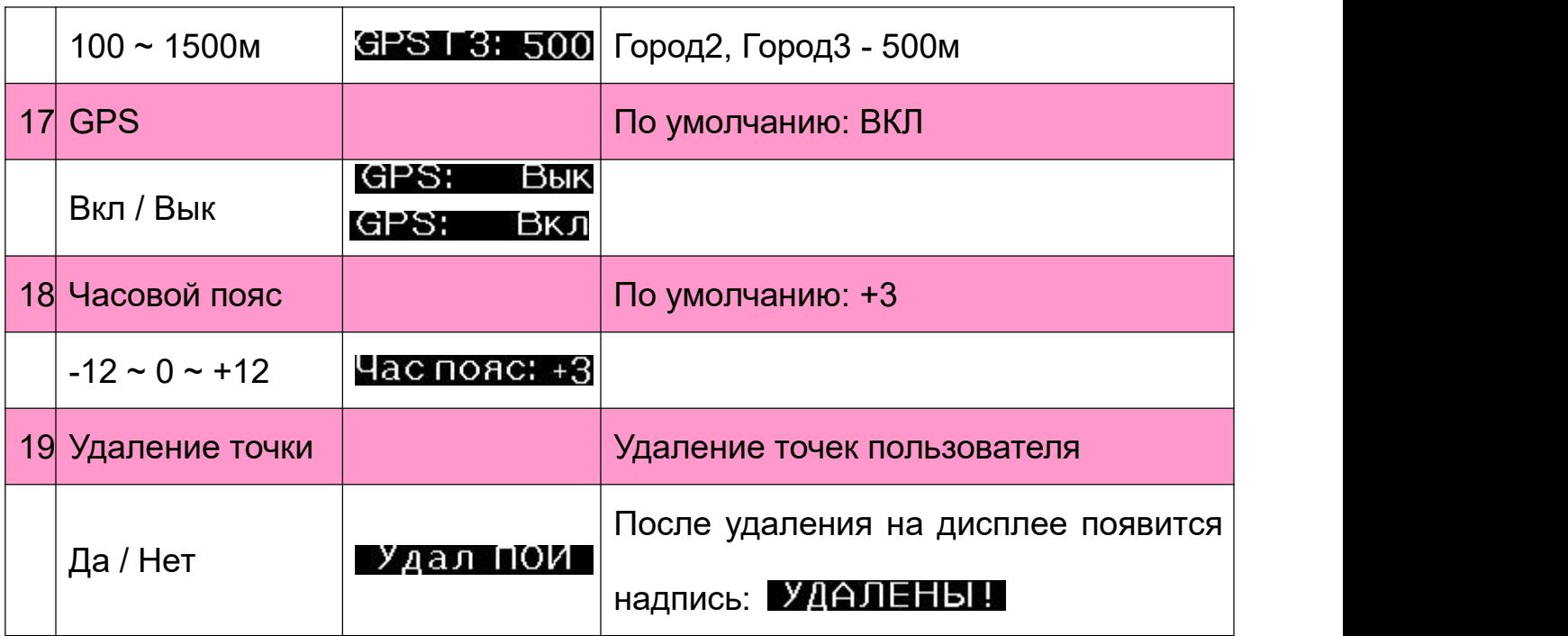

## **Виды радаров/камер, определяемых по базе GPS, индикация**

#### **на дисплее**

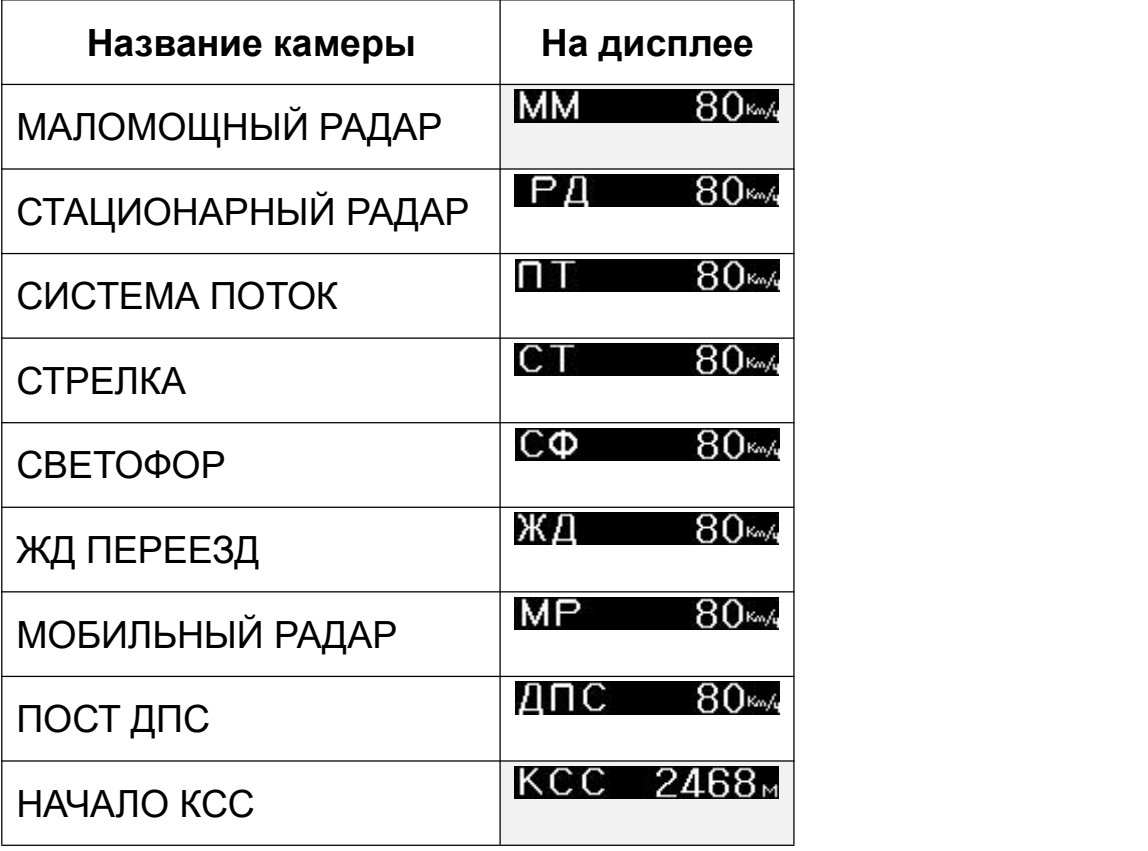

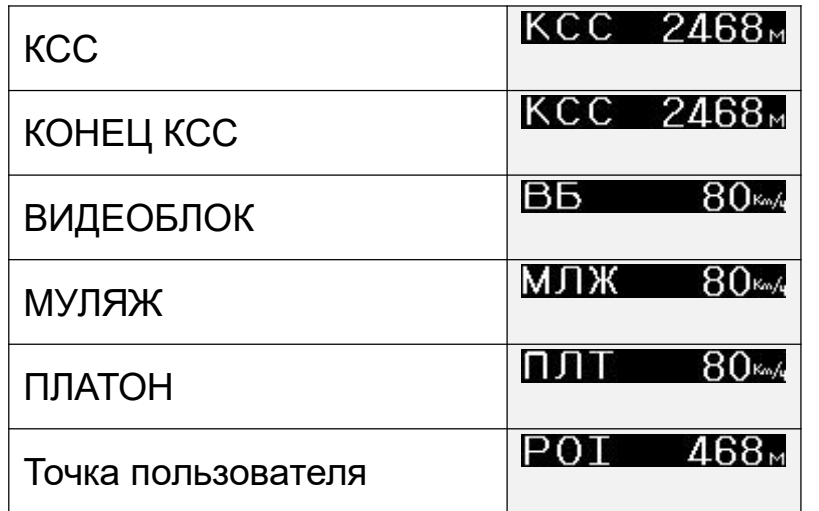

#### **Работа устройства**

При обнаружении камеры (радара) по базе GPS радар-детектор сначала сообщает о типе камеры и ограничении скорости, а затем показывает текущую скоростьавтомобиля и расстояние до камеры (радара).

Например, Стрелка (ограничение скорости 80км/ч):

#### $80\%$  of  $23\%$   $468\%$ C I

При превышении скоростного лимита радар-детектор предупреждает о необходимости снижения скорости.

На участках контроля средней скорости устройство вычисляет среднюю скорость автомобиля и, в случае превышения лимита средней скорости на участке, также предупреждает водителя «Снижайте скорость!»

При превышении максимальной скорости (регулируется в меню) звучит аналогичное голосовое предупреждение, а на дисплей поочередно выводится следующая информация:

#### МакСкр ⇔ и 88‱ т

# **Виды диапазонов и сигнатур, определяемых радар-детектором, их индикация на дисплее**

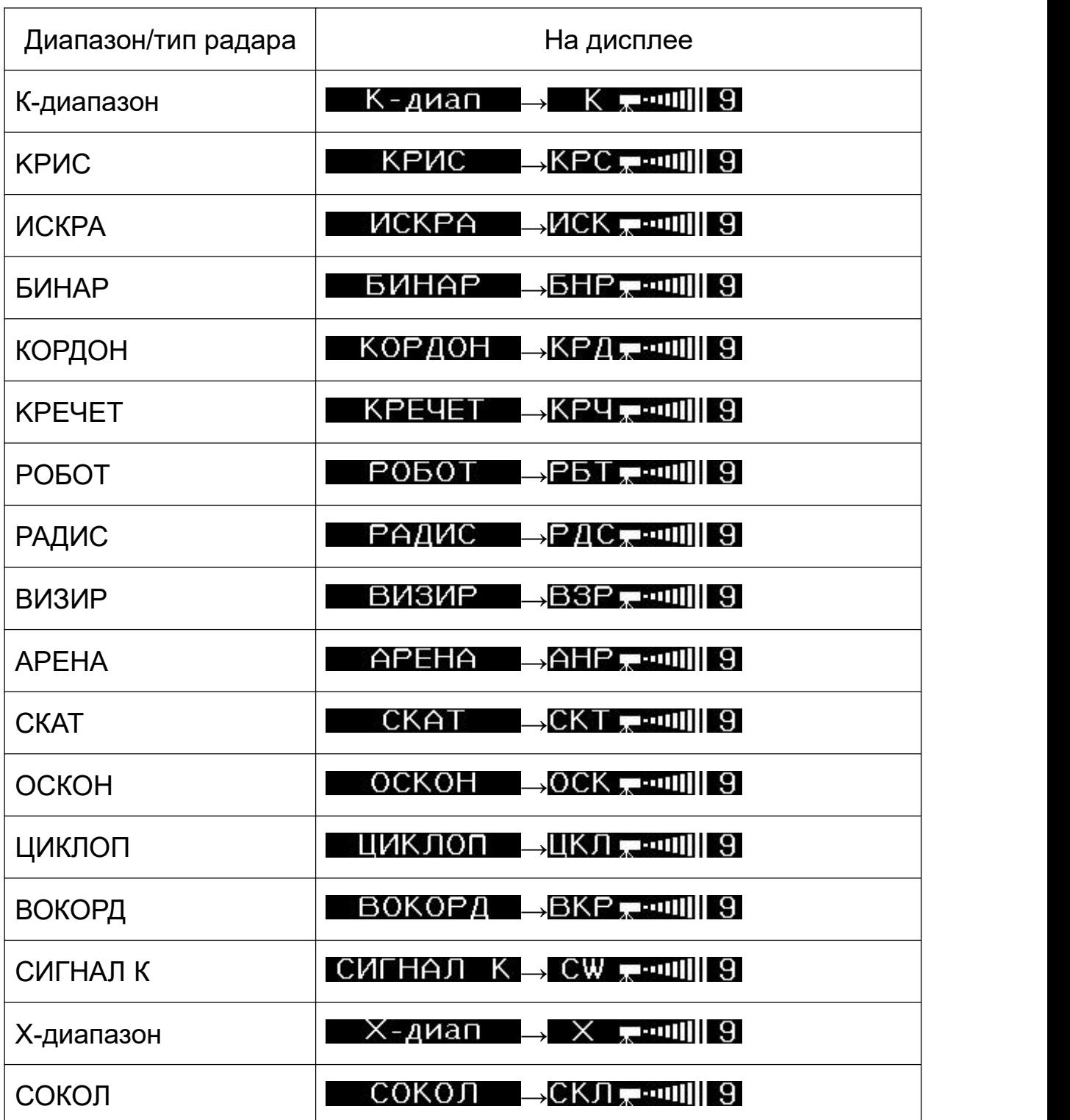

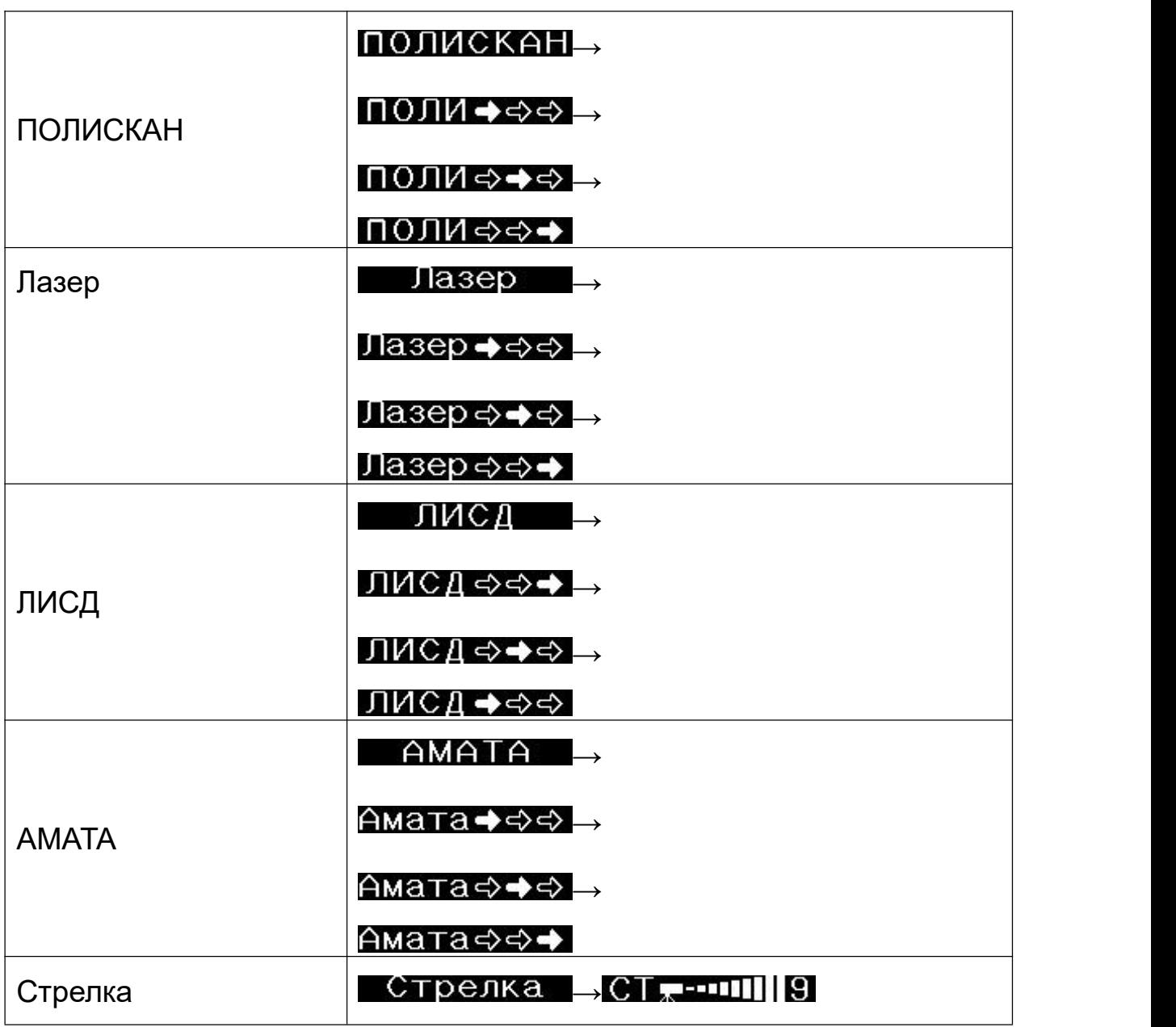

При детектировании сигнала радара на экран Leman S выводится информация о соответствующем диапазоне или типе, а также силе сигнала, например:

При обнаружении радара по базе GPS надисплее дополнительно показывается расстояние до точки и ограничение скорости:

#### — К.8 869<sub>™</sub>⇔ 70‱567 м.

#### **Создание точки пользователя**

Если не происходит срабатывания на новую камеру, значит база данных устарела, и в этом случае Вы можете самостоятельно добавить координаты этой точки в базу камер.

Добавление координат: при наличии подключения к спутникам GPS проезжаете рядом с камерой, далее нажимаете и удерживаете ок. 2 сек. кнопку Вверх. Устройство оповестит о создании точки пользователя, а на экране появится надпись:

Всего можно добавить 32 точки.

Когда в следующий раз автомобиль проедет через это место, радар-детектор сообщит о точке пользователя, а на экране появится: ПОИ

#### **Обновление и загрузка данных**

Для обновления прошивки и базы камер необходимо скачать файлы обновлений, которые можно загрузить с официального сайта [www.SilverStoneF1.ru.](http://www.silverstonef1.ru)

Для загрузки данных в радар-детектор подключите прибор к компьютеру с помощью провода USB, идущего в комплекте.

При изменении способа обновления информация будет выложена на сайте. Базы камер обновляются на сайте минимум 1 раз в неделю. Прошивка (программа, отвечающая за алгоритм работы и меню устройства) обновляется по мере необходимости.

16

#### **GPS-точки (база камер) - возможные ошибочные сообщения**

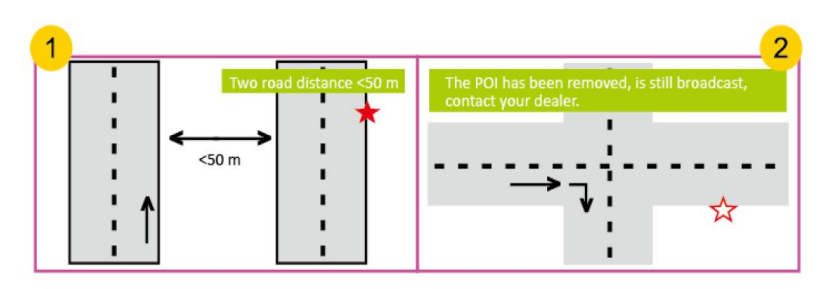

①При расстоянии между двумя параллельными дорогами менее 50м возможно ложное сообщение о GPS-точке.

②Если камера с этой точки уже удалена, а в устройстве загружена устаревшая база данных, то возможно ложное сообщение о GPS-точке.

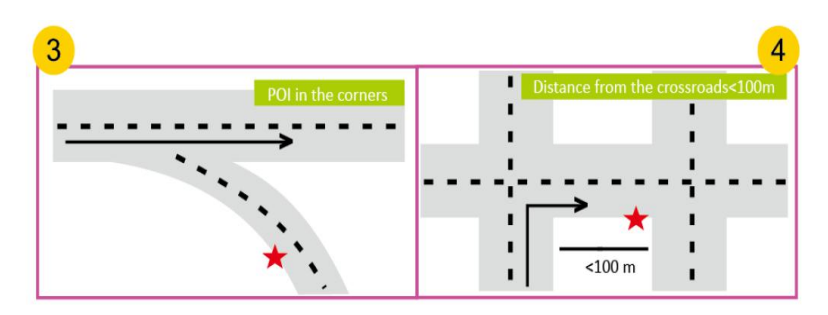

③Также возможно ложное оповещение в случае небольшого угла пересечения дорог.

④Если расстояние до точки менее 100м, сигнала и сообщения может не

быть.

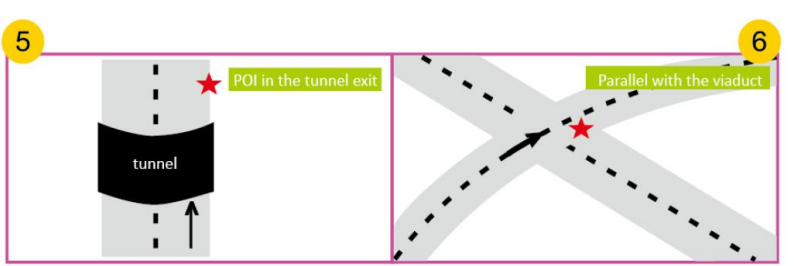

⑤Отсутствует сигнал GPS, например, точка находится на выезде из туннеля,

нет возможности определить местоположение камеры.

⑥Ложный сигнал тревоги из-за налегания параллельного виадука.

# **Спецификация**

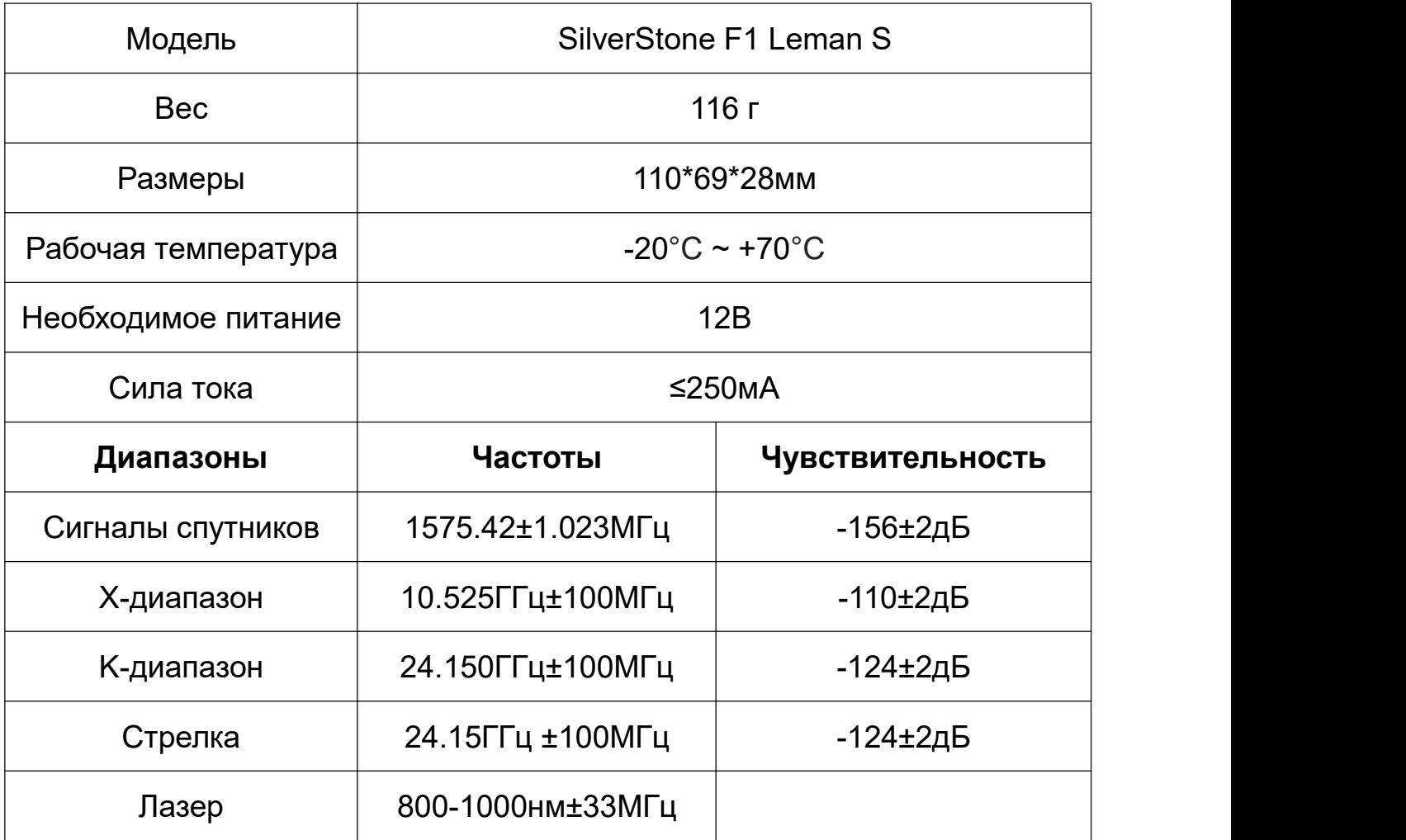

# **EAC**

# ДЛЯ ЗАМЕТОК

# ДЛЯ ЗАМЕТОК

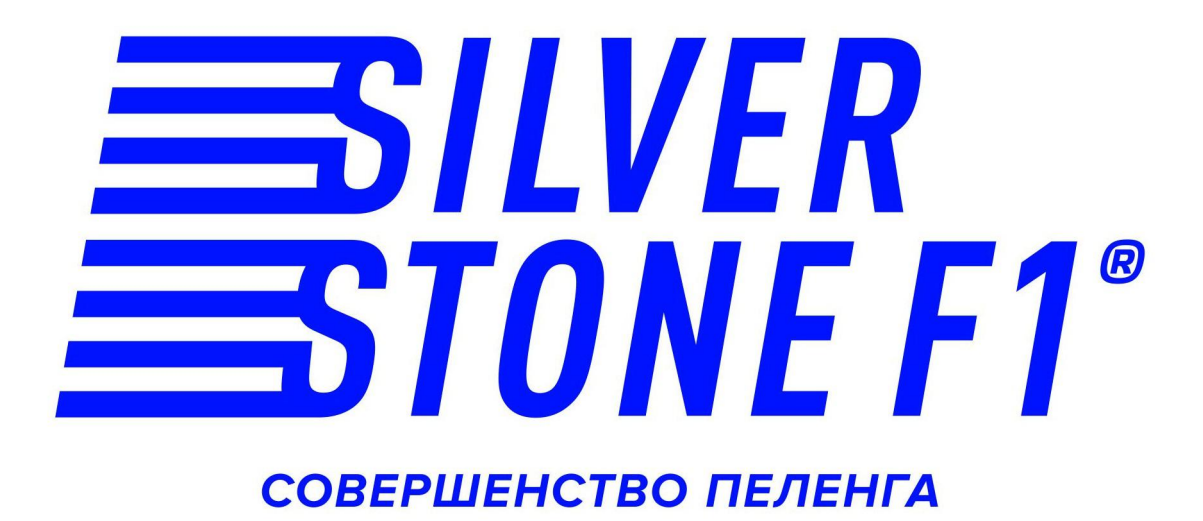